# zang ::: office

## How to Configure your Yealink W56P Phone

#### BRIEFING

Zang Office supports the Yealink T21P E2 desktop telephone. Before it can be used with Zang Office, the phone must be connected and configured for the Cloud.

Before you begin, you need to know (from your administrator):

- Your SIP Username.
- Your SIP Password (click in this field to make the password visible).
- Your company's Zang Office realm.

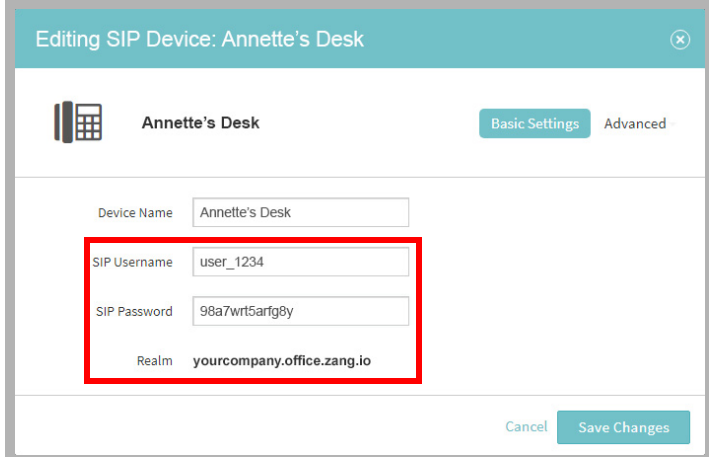

### **CONNECTIONS**

Assemble the telephone and connect it to your network using an Ethernet cable.

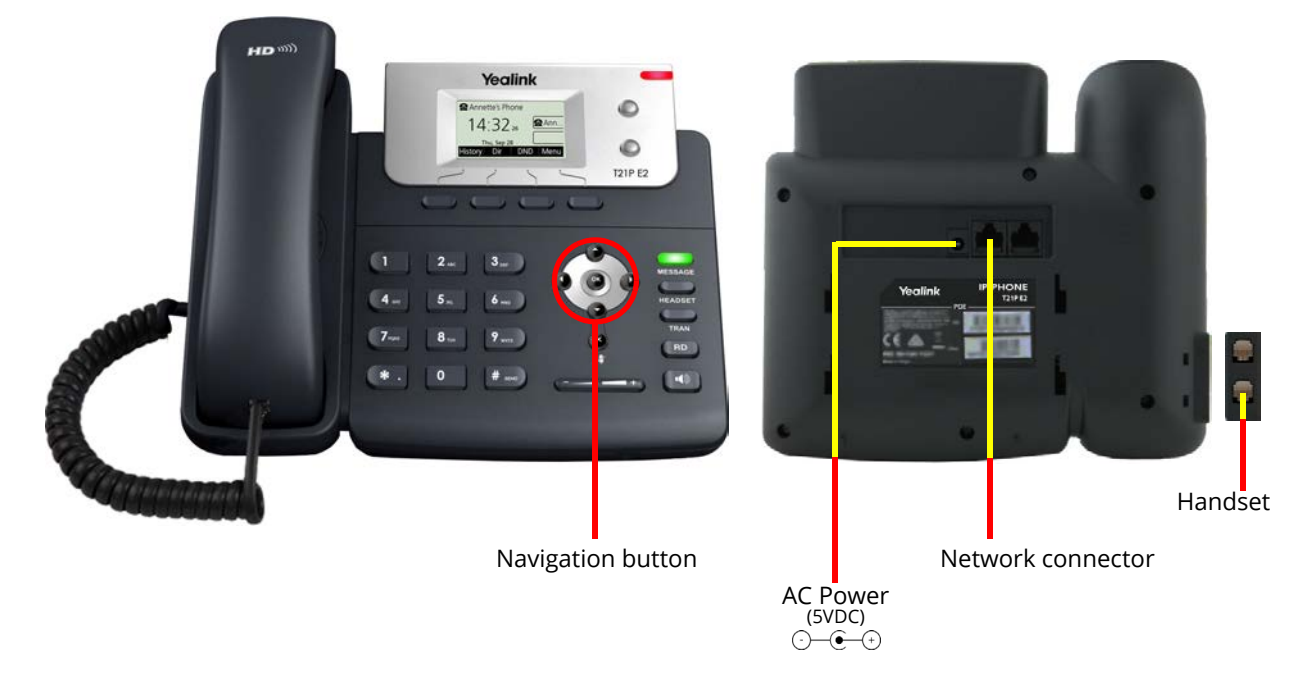

#### **CONFIGURATION**

The telephone must be configured to find and login to the Zang Office Cloud server.

**1.** On the phone, record the IP Address. Push the **OK** button. Rrecord the value for **IPv4**.

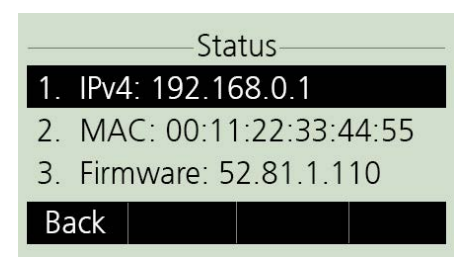

**2.** On your computer, open a web browser and enter the IP Address of the telephone in the address line. This will launch the Yealink Web Configuration Utility for this phone. Login using admin credentials (by default - user=**admin**, password=**admin**).

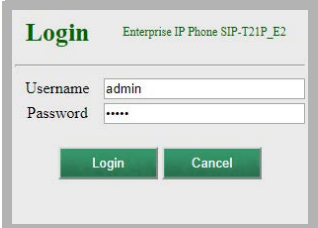

**3.** On the **Account** tab, open **Register** on the left-hand side.

**Label**: Enter a name for the phone. This text will appear in the display of the telephone. **Account**: Select an account to configure.

**Line Active**: Set this item to **Enable**.

**Register Name**: Enter your Zang Office SIP Username.

**User Name**: Enter your Zang Office SIP Username.

**Password**: Enter your Zang Office SIP Password.

**Server Host** / **Port**: Enter your company's Zang Office Realm. Set the port to **7000**.

**Enable Outbound Proxy Server**: Set this item to **Enable**.

**Outbound Proxy Server 1** / **Port**: Enter **office.zang.io** in this space. Set the port to **7000**.

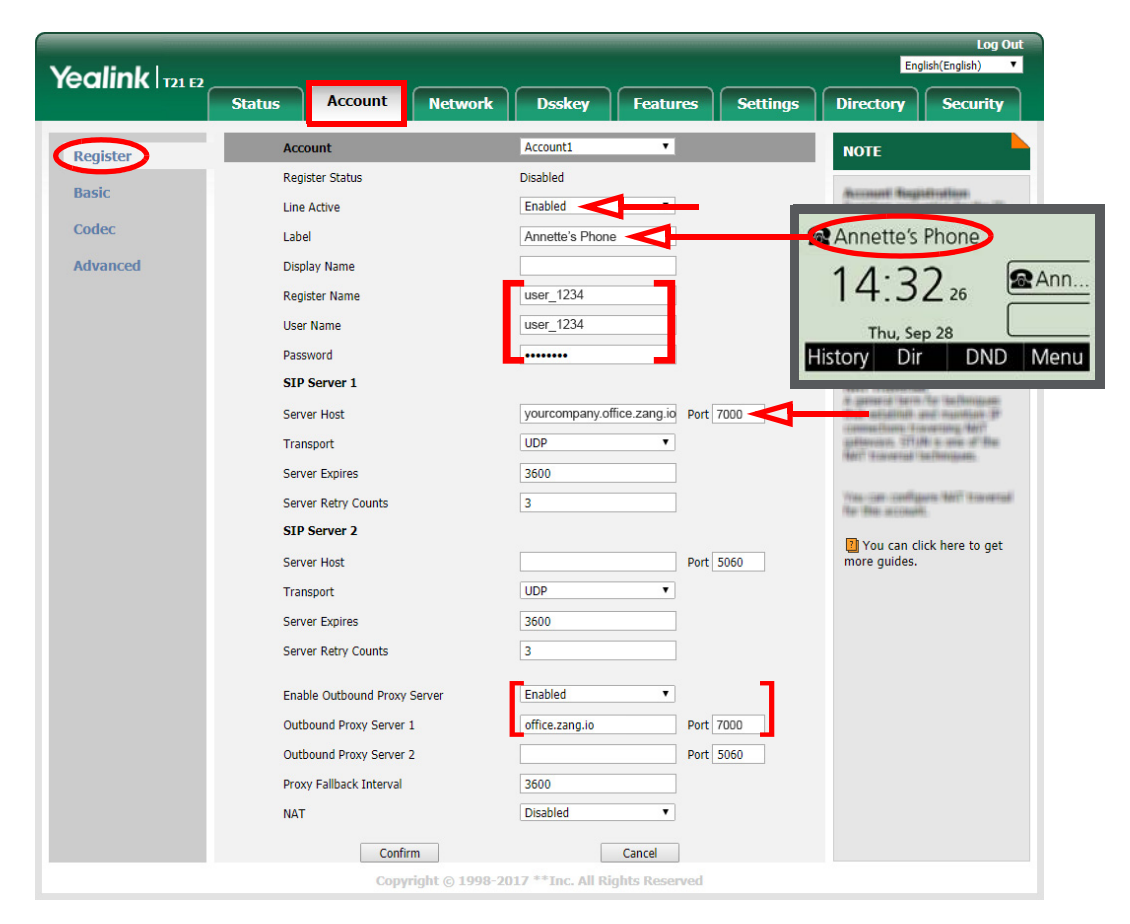

Click **Confirm** to save the settings to the phone.

**4.** On the **Account** tab, open **Advanced** on the left-hand side. **Voice Mail**: Enter **\*98** in this space.

| Yealink $\ln 2$ |                                                   | <b>Log Out</b><br>English(English)<br>▼             |                                                                                                    |
|-----------------|---------------------------------------------------|-----------------------------------------------------|----------------------------------------------------------------------------------------------------|
|                 | <b>Account</b><br><b>Network</b><br><b>Status</b> | <b>Dsskev</b><br><b>Settings</b><br><b>Features</b> | <b>Security</b><br><b>Directory</b>                                                                                                    |
| <b>Register</b> | <b>Account</b>                                    | Account1                                            | <b>NOTE</b>                                                                                                    |
| <b>Basic</b>    | <b>Keep Alive Type</b>                            | Default<br>7                                        |                                                                                                    |
|                 | Keep Alive Interval(Seconds)                      | 30                                                  | 31108<br>31-4-The signal well Fresh The 37<br>Phone (6) The refinerity with this<br>presented after presing for it<br><b>North Controll, National President</b><br>allow carried refuge of the<br>in British is in BUITS.<br>and, its industrialist schools at<br><b>SEP JANAJAH (A) ART ALTIMA</b> |
| Codec           | <b>RPort</b>                                      | <b>Disabled</b>                                     |                                                                                                    |
| Advanced        | Subscribe Period(Seconds)                         | 1800                                                |                                                                                                    |
|                 | <b>DTMF Type</b>                                  | <b>RFC2833</b>                                      |                                                                                                    |
|                 | <b>DTMF</b> Info Type                             | <b>DTMF-Relav</b><br>$\overline{\mathbf{v}}$        |                                                                                                    |
|                 | DTMF Payload Type(96~127)                         | 101                                                 |                                                                                                    |
|                 | <b>Retransmission</b>                             | <b>Disabled</b>                                     | Blues ILamas (Todds) FBLIT ILLG<br>Reserves a specific accompanies<br>NE of accompany for status<br>(Familian service albanas)                                                                                                    |
|                 | <b>Subscribe Register</b>                         | <b>Disabled</b>                                     |                                                                                                    |
|                 | Subscribe for MWT                                 | <b>Disabled</b>                                     |                                                                                                    |
|                 | <b>MWI Subscription Period(Seconds)</b>           | 3600                                                | Burnt (all Aumenium<br><b>161/412/ (Birtchips: 11 door</b>                                                                                                    |
|                 | Subscribe MWI To Voice Mail                       | <b>Disabled</b>                                     | assesses (1981/93)<br>A LAMPS TO SPARK & TOP THE<br>er-anseni 31 steenes, non 31<br>as con the seed to returnate<br>at receive rath-se the diseast<br><b>Birgs</b>                                                                                                    |
|                 | <b>Voice Mail</b>                                 | $*98$                                               |                                                                                                    |
|                 | <b>Voice Mail Display</b>                         | Enabled<br>$\pmb{\mathrm{v}}$                       |                                                                                                    |
|                 | Caller ID Source                                  | <b>FROM</b>                                         |                                                                                                    |
|                 | <b>Session Timer</b>                              | <b>Disabled</b><br>7                                | <b>National Conference</b><br>allioso mallale aseliciaserio<br>Division Plage (Renault Sections) and                                                                                                    |
|                 | Session Expires(30~7200s)                         | 1800                                                |                                                                                                    |
|                 | Constant District on                              | <b>TIAC</b>                                         |                                                                                                    |

Click **Confirm** to save the settings to the phone.

**5.** On the **Settings** tab, open **Time & Date** on the left-hand side.

**Time Zone**: Choose your time zone from the dropdown menu.

**Location**: You can further refine your whereabouts here.

**Primary Server**: Change the country designation to have your local time regularly synchronized with a web server.

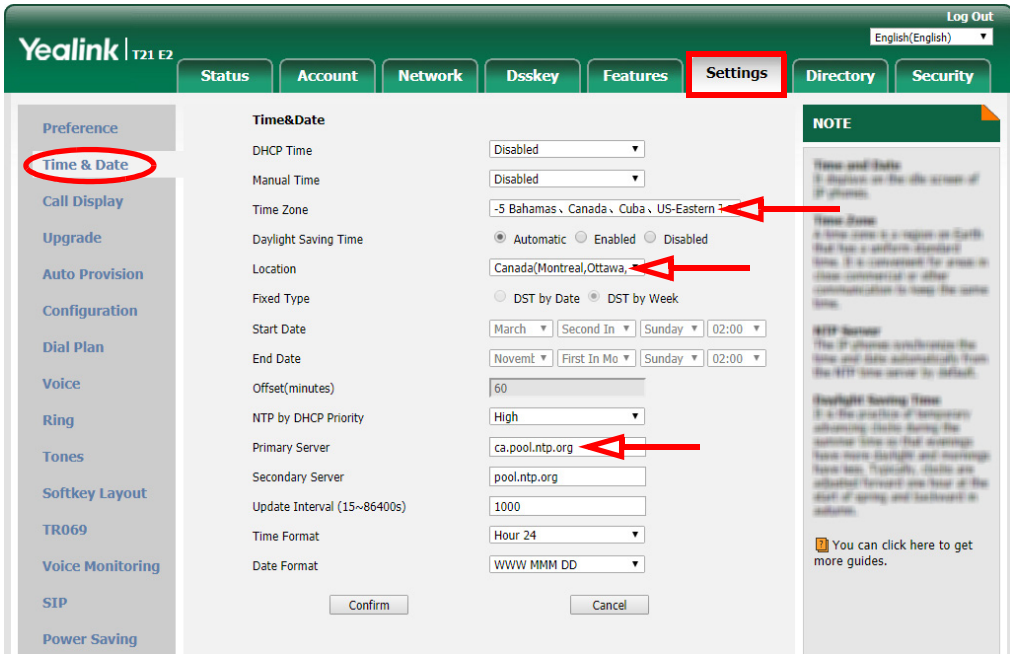

The configuration is complete.

Please refer to the Yealink manual for additional features and details.